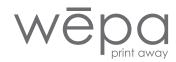

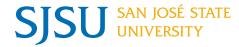

### Try out these 2 fast ways to print

## **All SJSU students**

Let Wēpa make printing easy...

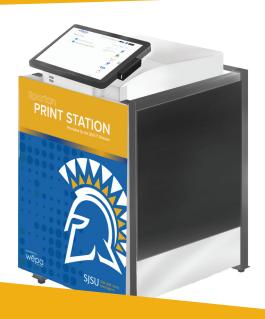

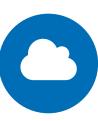

### **CLOUD**

# Print directly from your cloud storage provider account

Login at any Wēpa print station with your Tower Card and then select your cloud service (Google Drive, Office 365, Box, Dropbox or OneDrive)

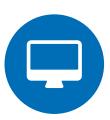

### PRINT DRIVER DOWNLOAD

## Print from your personal computer

Simple one-time download at wepanow.com/software (Print drivers are already installed on shared campus computers)

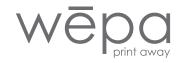

For up to date print station locations please visit **wepanow.com/maps** 

Learn more ways to print at wepanow.com/user-guide

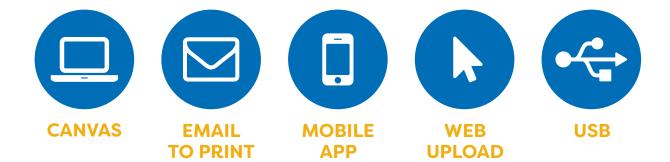

wepanow.com help@wepanow.com 800.675.7639

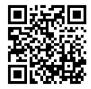